# Cómo listar información agrupada

For Eachs anidados

**GeneXus** 

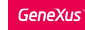

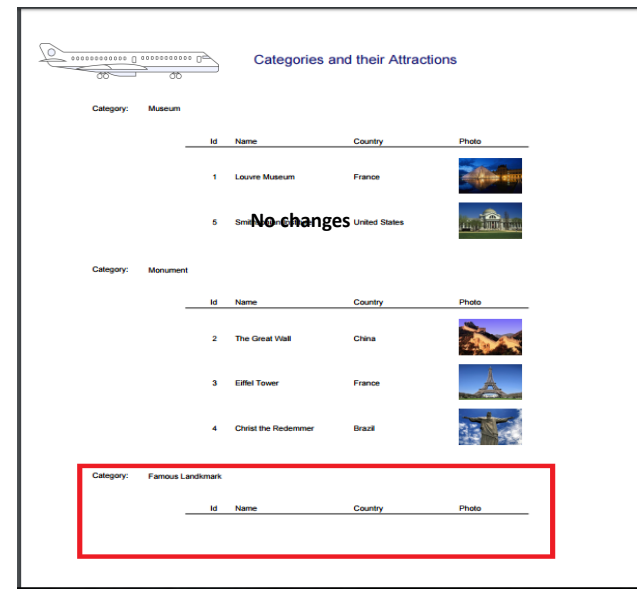

- Este era el listado de categorías con sus atracciones.
- Famous Landmark no tiene atracciones por el momento.
- ¿Si ahora no se desea que se listen TODAS las categorías, sino sólo aquellas que tengan atracciones?

En la sección anterior hemos visto un listado solicitado por la agencia de viajes, que mostraba todas las Categorías de atracciones turísticas y para cada categoría, la lista de atracciones que había ingresadas.

Cambiémosle a la atracción "The Great Wall" su categoría, de modo que "Famous Landmark" ya no tenga ninguna atracción asociada.

Ahora ejecutemos nuevamente el listado. Como podemos observar, este listado nos muestra TODAS las categorías ingresadas, incluso aquellas que no tienen atracciones asociadas.

Si eso no es lo que se desea, es decir, si lo que se quiere es mostrar solamente las categorías con atracciones, ¿cómo hacemos?

#### ¿Por qué no nos sirve solución anterior?

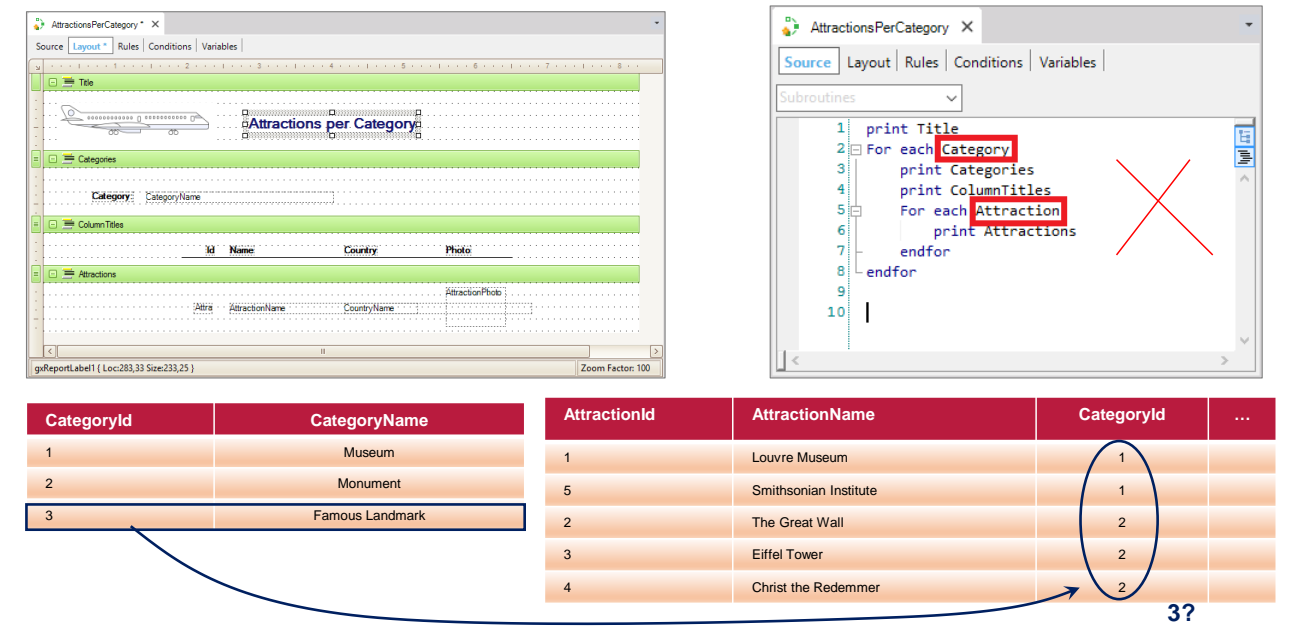

Vamos a implementar esto en otro procedimiento. Para ello salvemos el que teníamos con otro nombre. Y cambiémosle el título del text block.

Si analizamos los For Eachs que teníamos implementados, vemos que la tabla base del For Each externo es Category y la tabla base del For Each anidado es Attraction.

Pero de este modo, como primero se accede a la tabla Category, se imprime la información del registro y recién después se pasa a ejecutar el For each anidado, se estará imprimiendo la categoría antes de saber si tiene atracciones relacionadas o no.

Esto no nos sirve. Necesitamos acceder a las categorías de las atracciones, porque es la única manera de estar seguros de que la categoría que se va a imprimir tiene por lo menos una atracción.

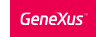

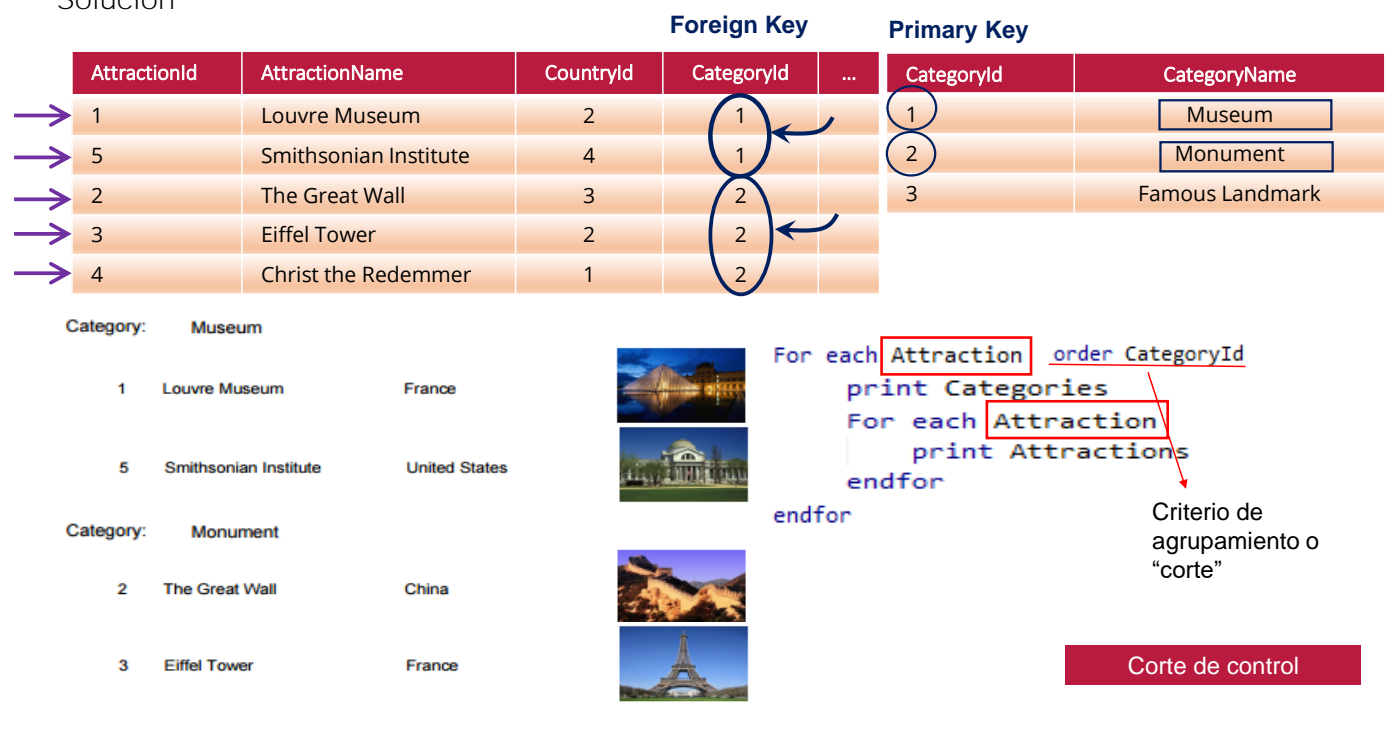

Solución

La idea será agrupar las atracciones de la tabla Attraction por categoría, y luego recorrer esos grupos, imprimiendo para cada uno la categoría (para la que habrá que acceder a la tabla Category para recuperar su nombre); y también imprimiendo cada atracción del grupo.

Para luego pasar al siguiente grupo... y así sucesivamente.

En definitiva, necesitamos recorrer únicamente la tabla Attraction, primero agrupándola por categoría e imprimiendo la categoría; y luego imprimiendo de cada grupo de categoría (navegando la misma tabla Attractions, claro) sus atracciones.

Observemos que la forma de indicarle a GeneXus que se quiere agrupar por CategoryId, es especificando la cláusula Order.

Este caso de for eachs anidados que recorren la misma tabla se conoce como corte de control.

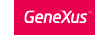

#### Listando información agrupada: corte de control

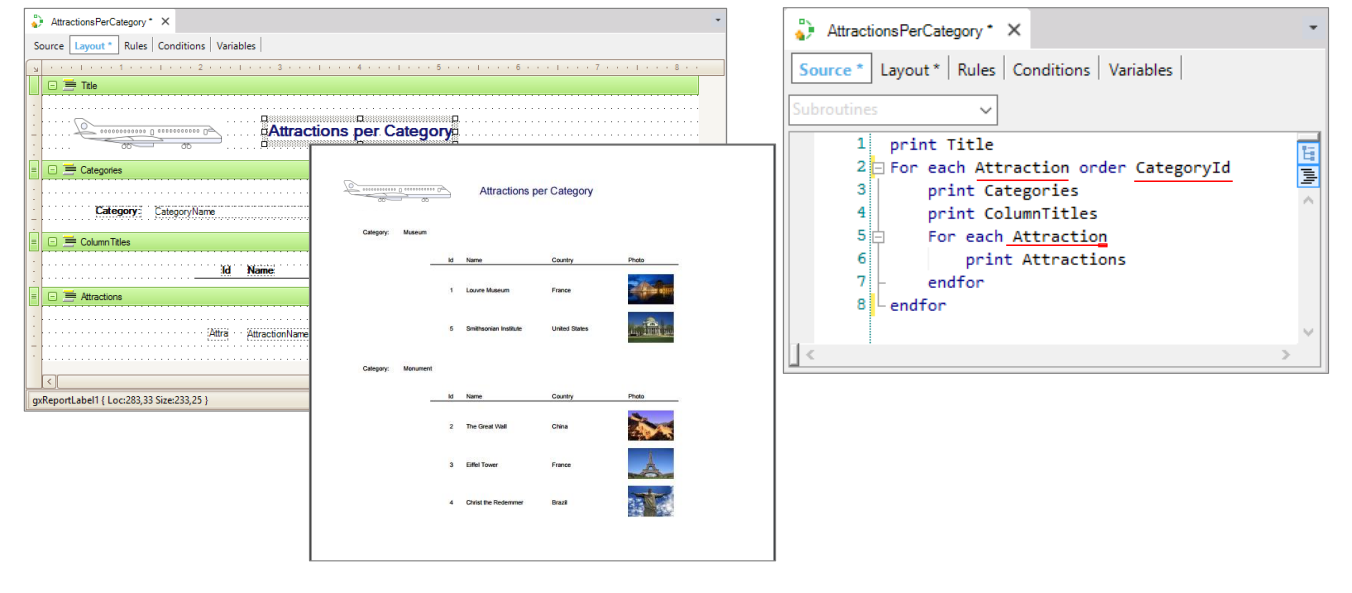

Hagamos los cambios en nuestro procedimiento...

Primero cambiamos la transacción base del for each externo, por Attraction...

Y agregamos la cláusula Order, para ordenar por CategoryId, que en el caso del corte de control será además para otra cosa más fuerte: para agrupar por ese atributo.

Ejecutemos. Vemos que efectivamente no está siendo listada la categoría "Famous Landmark" que no tiene atracciones.

Listando información agrupada: corte de control

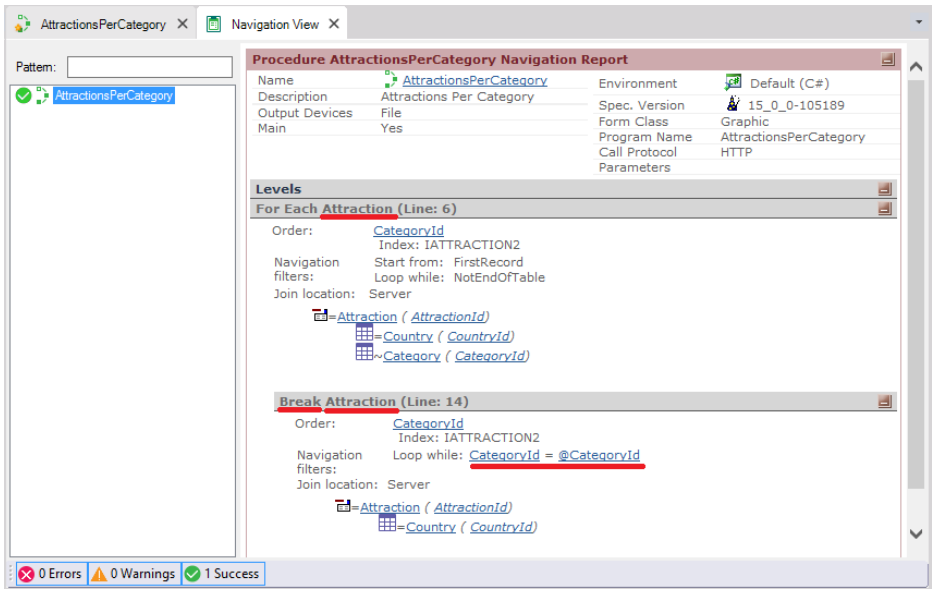

Si observamos el listado de navegación resultante, podemos ver que nos informa de un for each a la tabla Attraction, ordenado por CategoryId... y que será cortado, Break, por el for each anidado sobre la misma tabla, Attraction. Observemos que en este "corte" se recorren solamente las atracciones de la categoría del grupo.

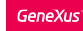

Conceptualización

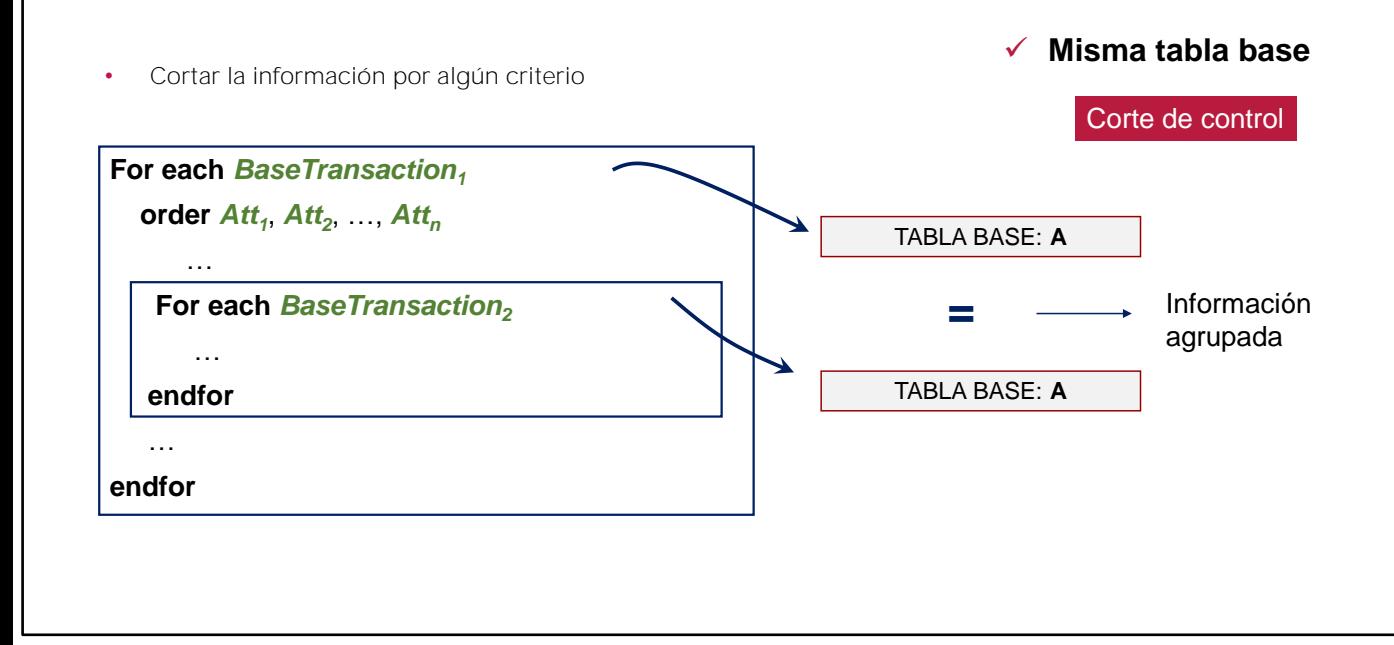

Conceptualicemos, entonces, cómo se define un corte de control.

Se trata de For eachs anidados... Con la misma tabla base para todos los For Eachs...

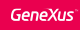

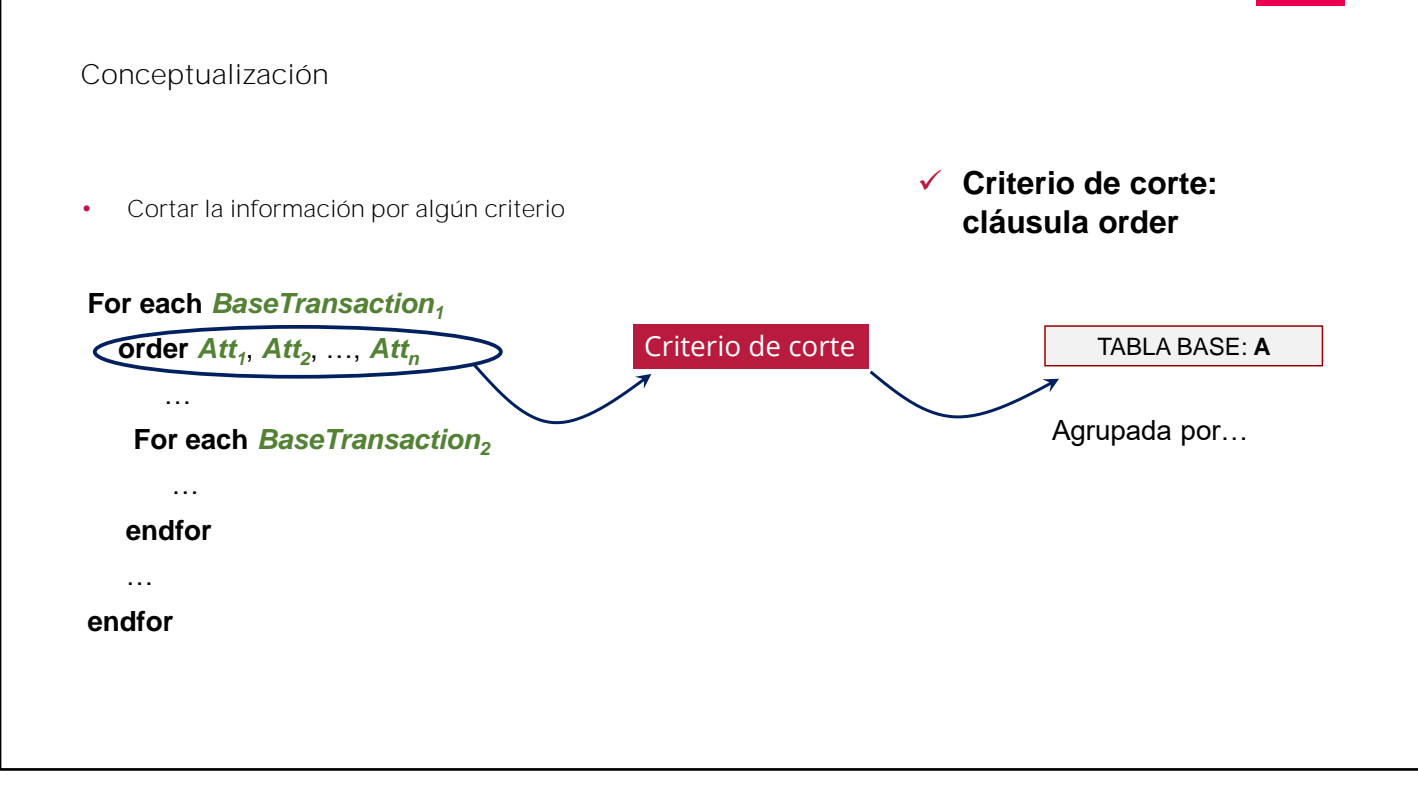

Y la cláusula Order para establecer el criterio de corte.

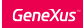

Listar solamente aquellas categorías que tienen atracciones turísticas registradas. No se desean ver nombres de categorías repetidos.

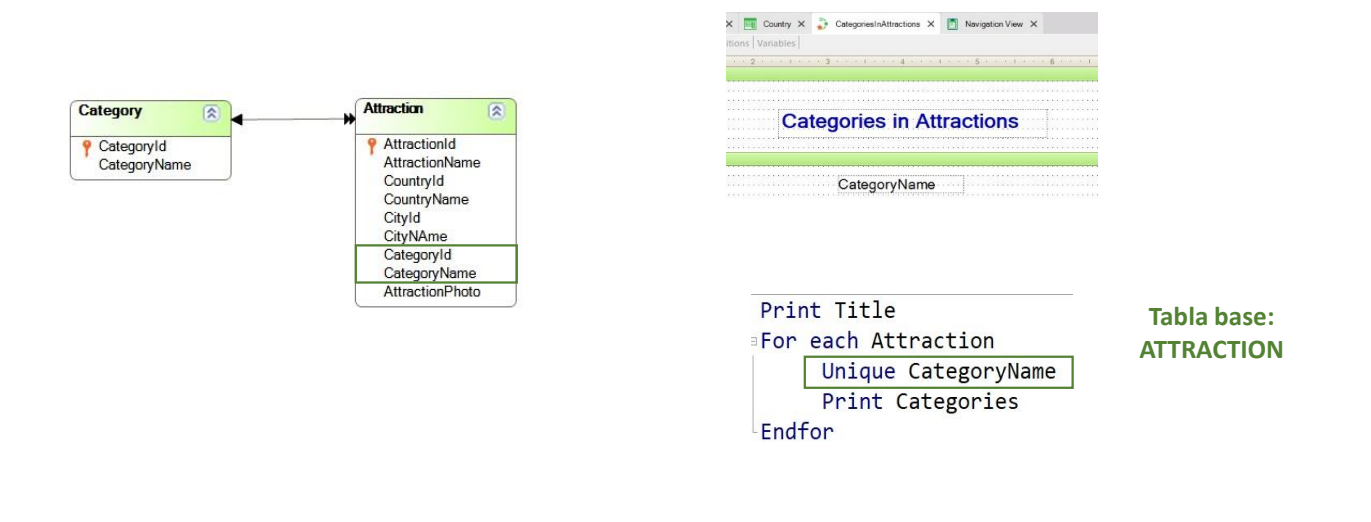

Analicemos ahora otra situación.

Supongamos que necesitamos listar solamente aquellas categorías que tienen atracciones turísticas registradas. ¿Cómo podemos resolverlo?

Si miramos el diseño de transacciones, vemos claramente que las categorías relacionadas con alguna atracción turística son las que se encuentran en Attraction, como clave foránea.

Lo primero que podemos pensar es en un For each con Attraction como transacción base y listar luego el nombre de la Categoría.

Y si bien este listado efectivamente nos muestra el nombre de las categorías que tienen alguna atracción asociada, esos nombres se repiten, ya que por ejemplo, existen varias atracciones que son Monumentos.

¿Cómo podemos controlar que estos nombres listados no se repitan? O sea, ¿que se muestren una sola vez? Utilizando la cláusula Unique.

Esta cláusula permite indicar el atributo, o conjunto de atributos, cuyo valor no debe repetirse en la salida de la consulta. Dichos atributos deben pertenecer a la tabla extendida de la tabla base del For each.

## Resumen

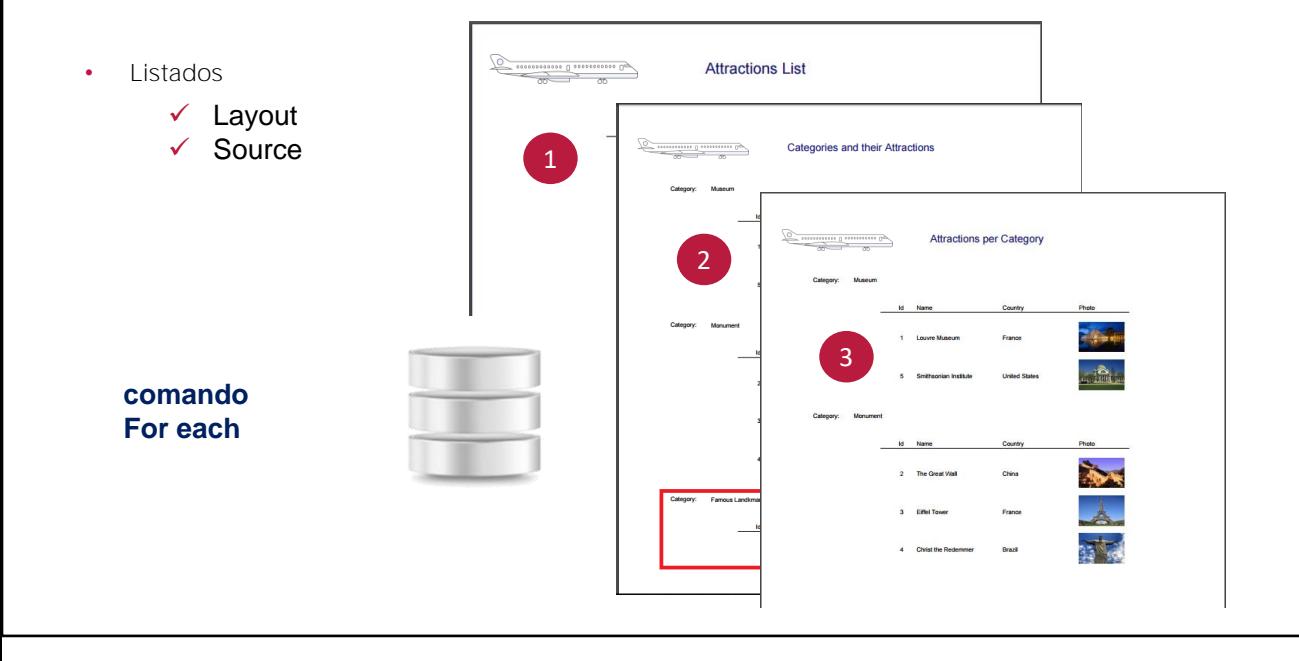

Con estos videos hemos visto las facilidades que nos proporciona GeneXus para hacer listados simples (que navegan una única tabla), o más complejos, navegando información de varias tablas relacionadas (join), o de la misma tabla, pero agrupada por algún criterio (corte de control).

El comando que utilizamos en todos los casos para acceder a la base de datos es el For each.

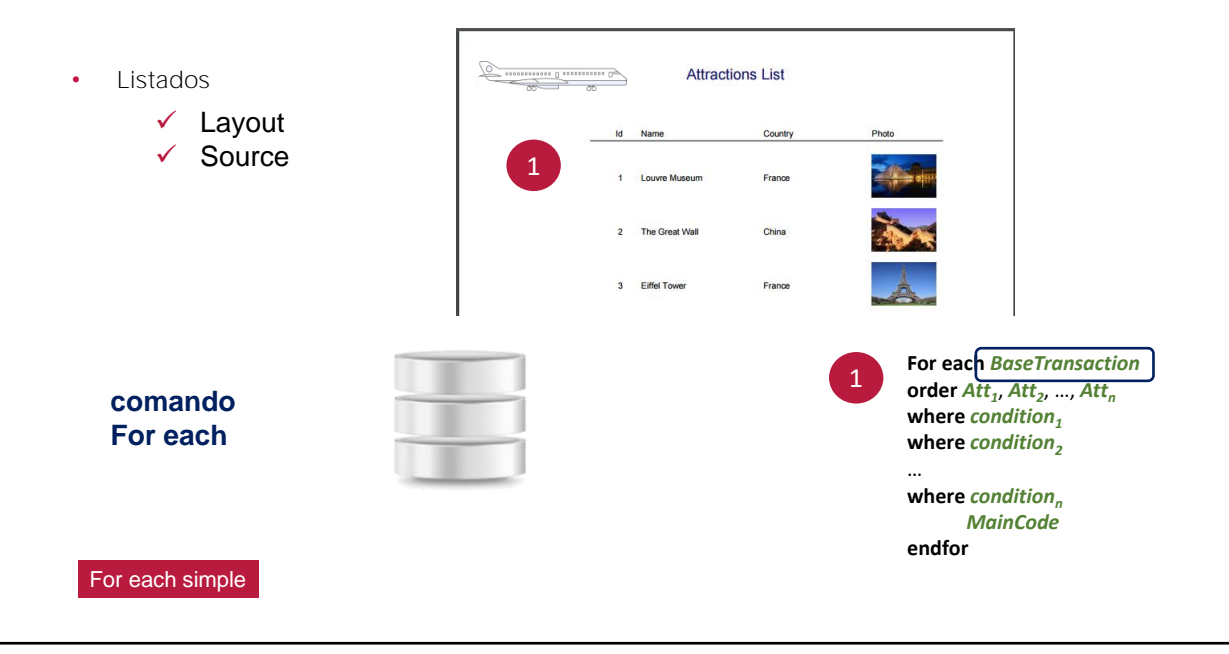

En el primer caso, usamos un for each simple, en el que a través de su Transacción Base se infiere la tabla a ser navegada.

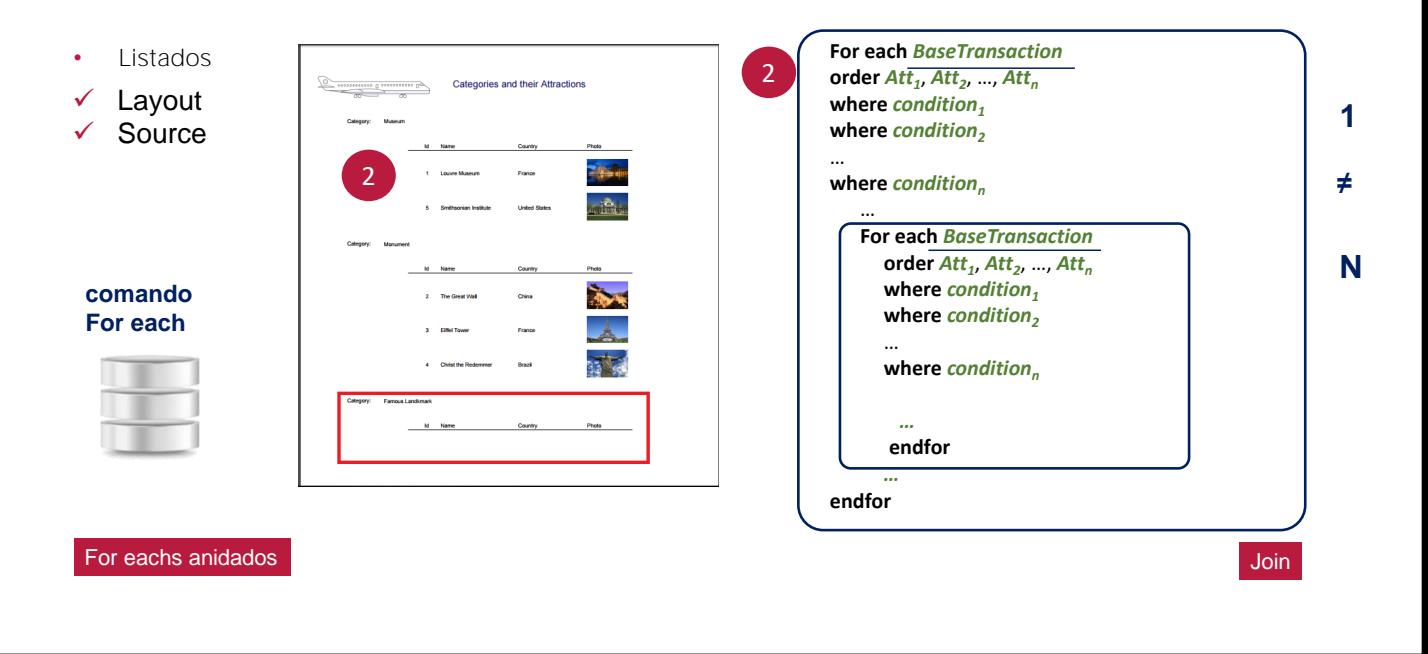

En el segundo tenemos un par de for eachs anidados, en el que a partir de transacciones base diferentes, se descubre una relación de uno a muchos entre la información de cada for each.

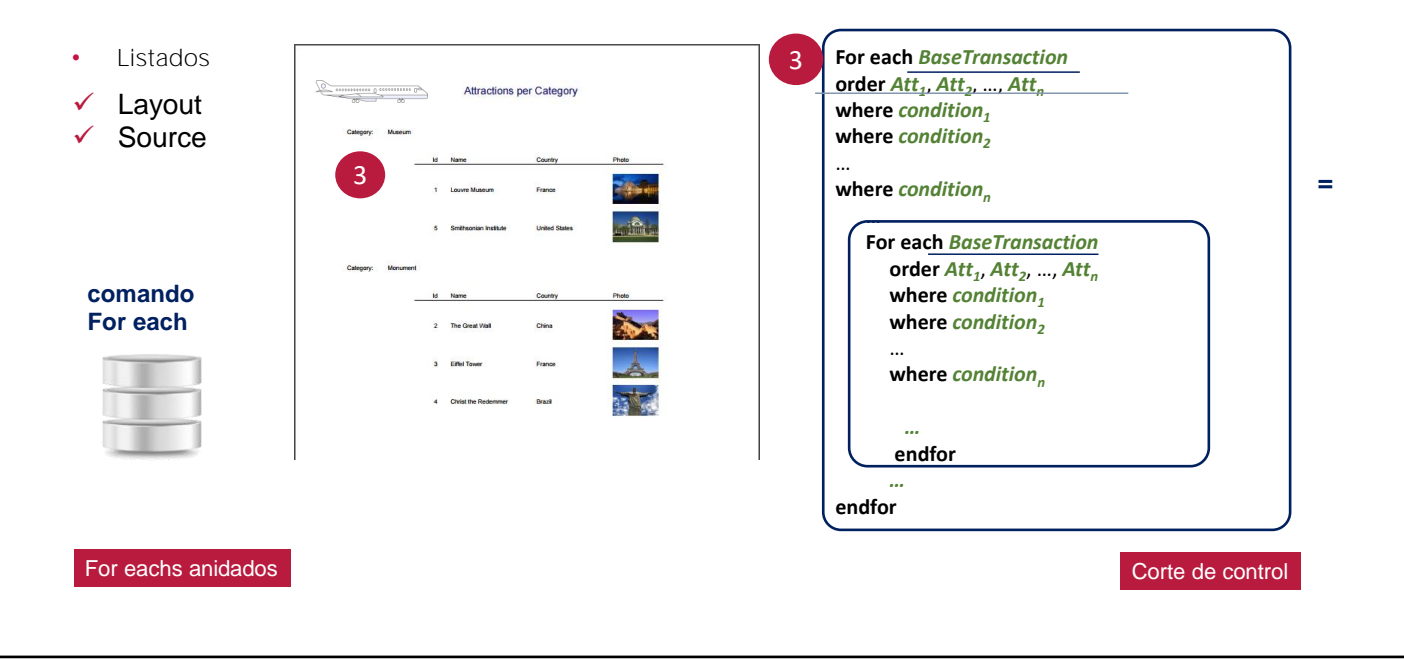

Mientras que en el tercero también tenemos un par de for eachs anidados, pero cuyas transacciones base coinciden. GeneXus entiende que se quiere "cortar" o "agrupar" la información de la tabla a ser recorrida, por el atributo o conjunto de atributos que se especifican en la cláusula order del for each exterior.

### Y más...

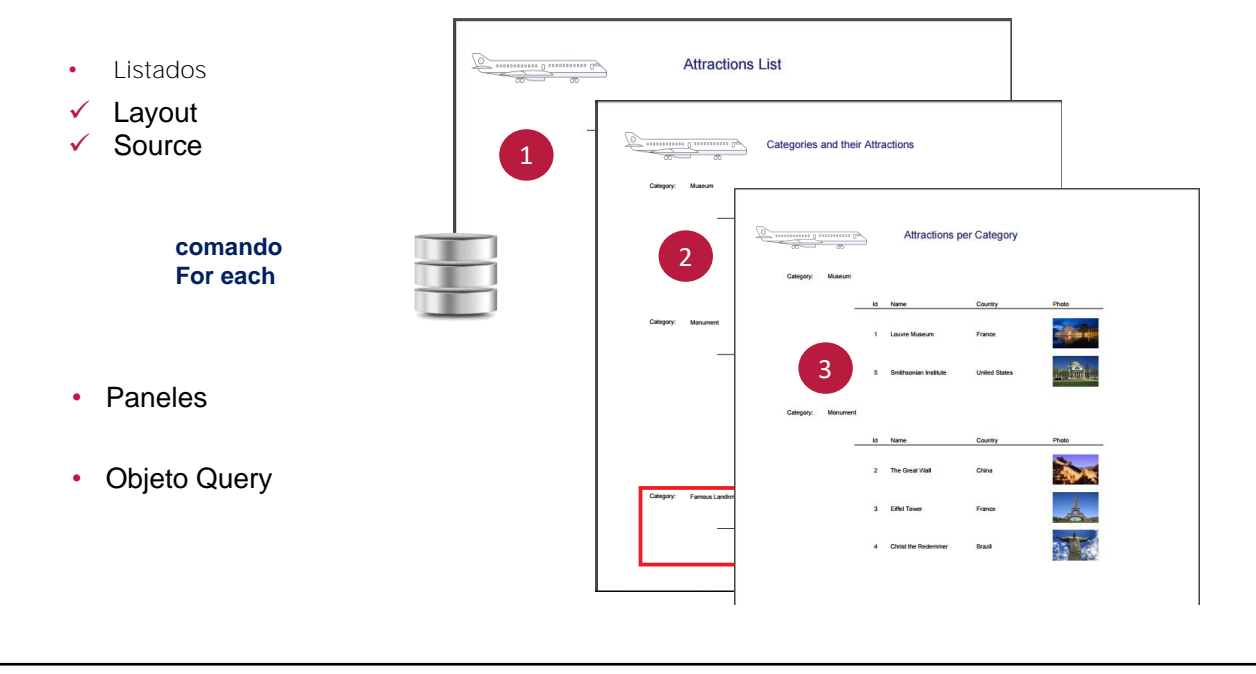

Más adelante veremos otros mecanismos para hacer consultas a la base de datos y obtener información de forma flexible y vistosa.

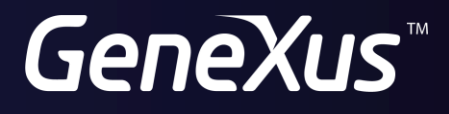

training.genexus.com wiki.genexus.com